# **網上專拍競投指南** 2020年4月

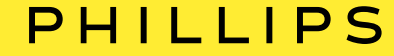

# **如何登記競投**

### PHILLIPS

**手機應用程式**

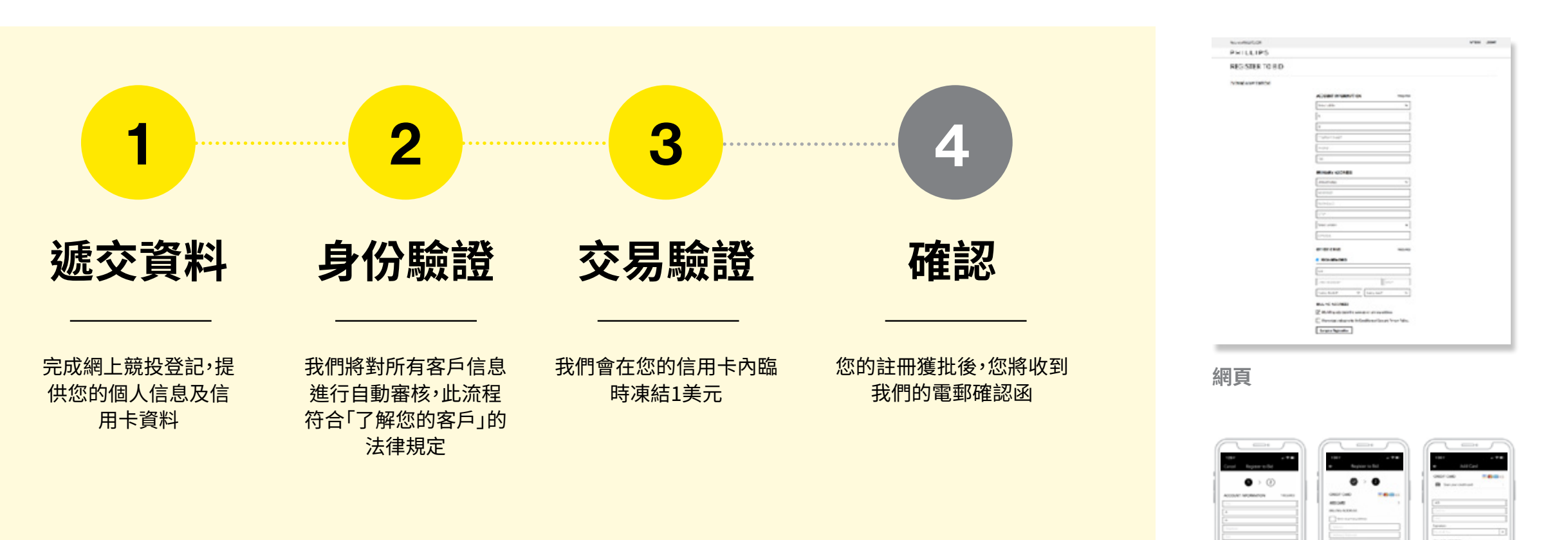

我們需要擷取您的身份證明文件,以進行「了解您的客戶」驗證流程。

**如有任何疑問,我們的投標部將會聯絡您。**

## PHILLIPS

45s left

û

 $\mathbf{\mathsf{x}}$ 

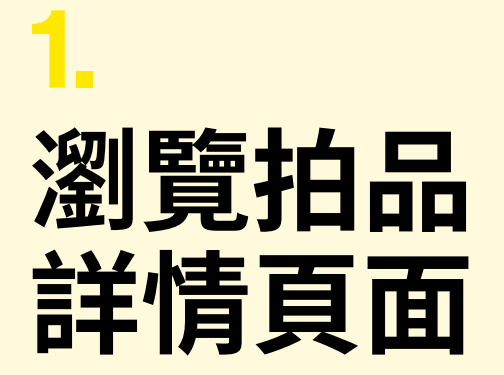

- •若您未登入個人賬戶,您將會被提示登入或 創建賬戶。
- •倒數計時會在頁面/屏幕最高位置出現,顯 示距離拍品/拍賣終止競投的剩餘時間。

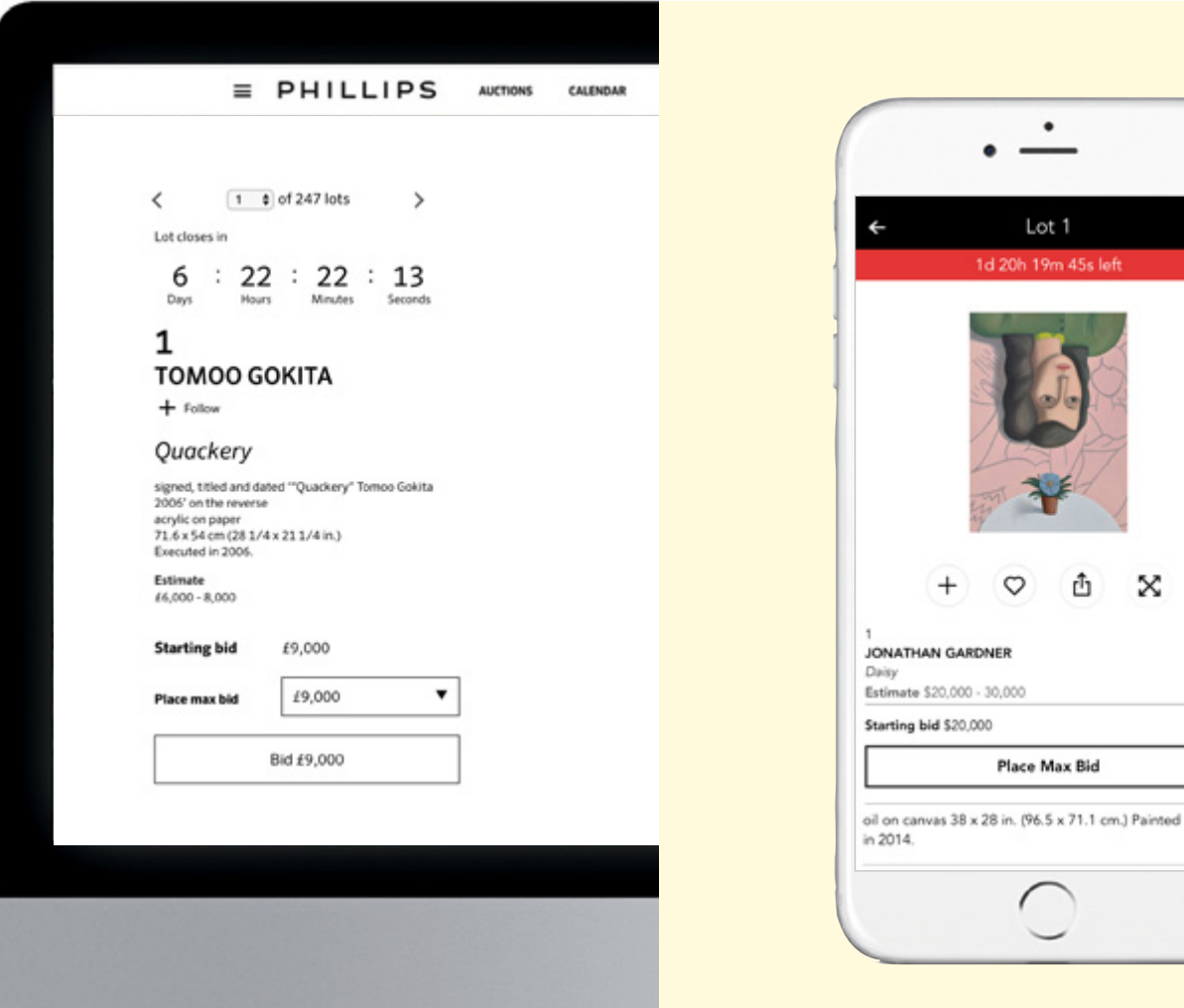

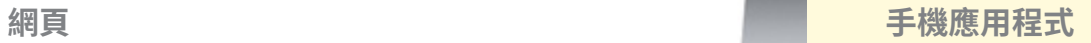

## PHILLIPS

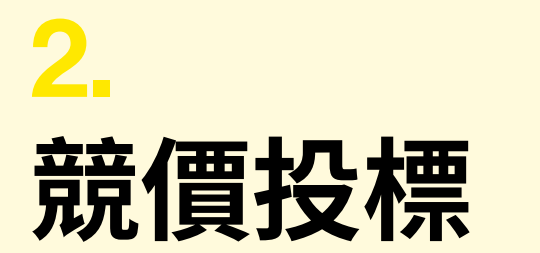

- 您可以按「競投/設定最高出價」按鈕,在下一口 叫價增幅(如無其他出價便由起標價開始)作 單次出價。
- •此外,您也可以利用「設定最高出價」功能(網站 中的下拉式選單或手機應用程式中的按鈕) 設 定您的最高出價,系統便會代您出價競投。
- • 出價後不可取消或下調。
- • 最高出價可被隨時調高。

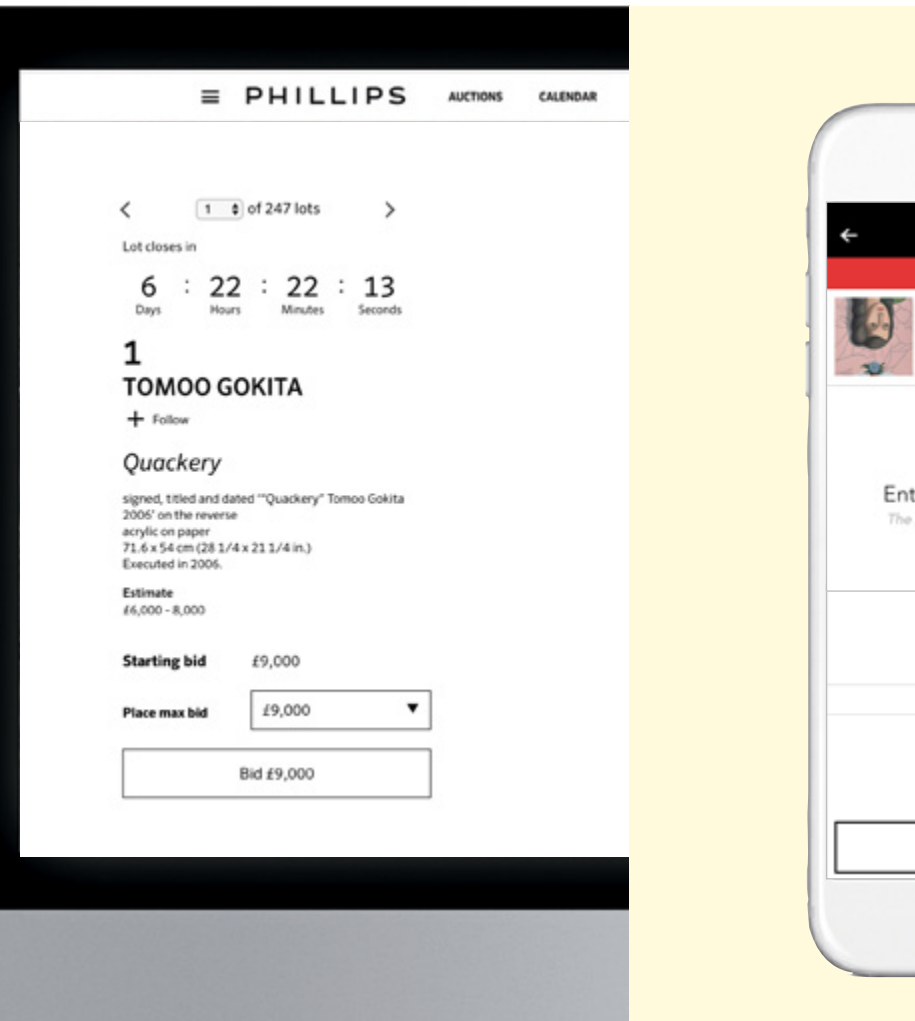

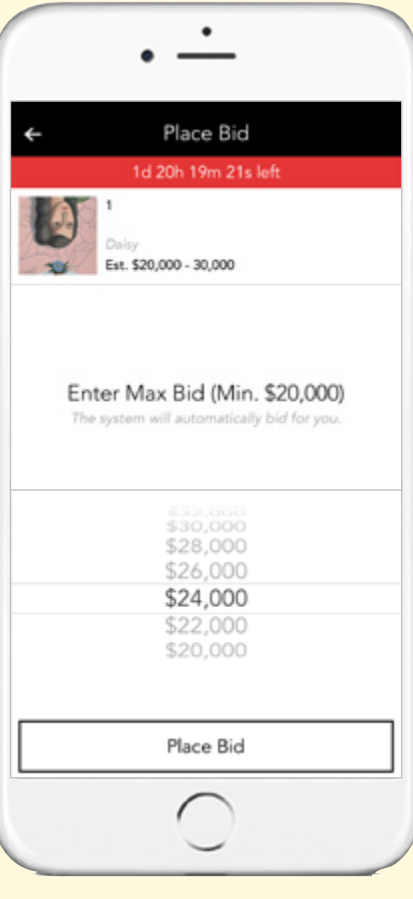

#### **手機應用程式**

## PHILLIPS

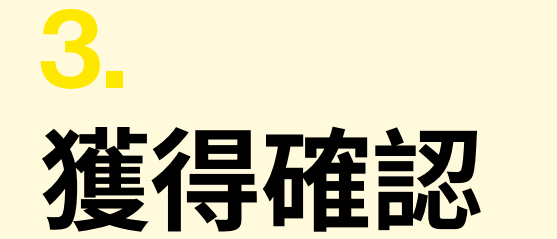

- ・您將以電郵獲得確認出價的通知,拍品詳情頁 面將顯示「出價領先」。
- 您可在網頁和手機應用程式的「我的出價」一 欄找到所有目前和早前的出價紀錄。

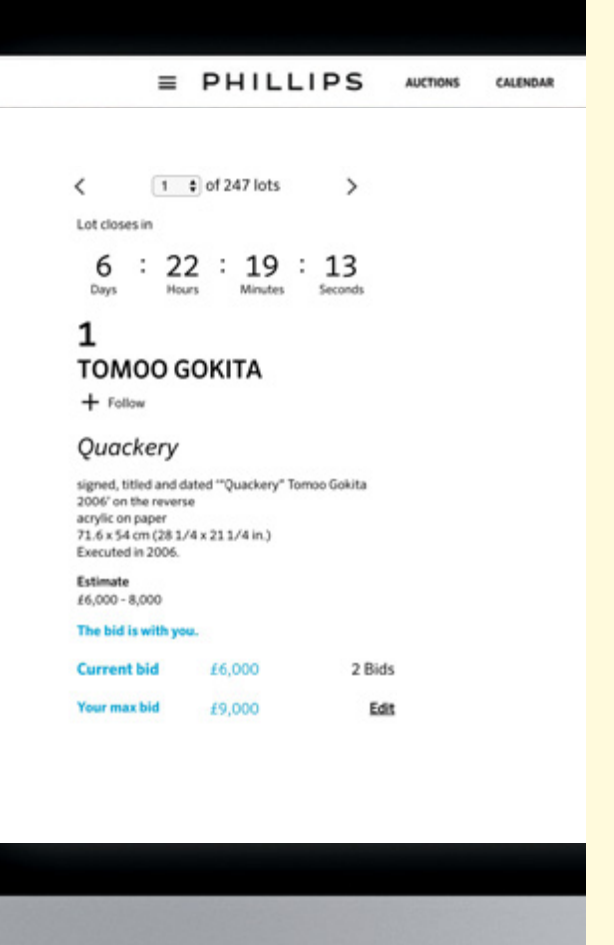

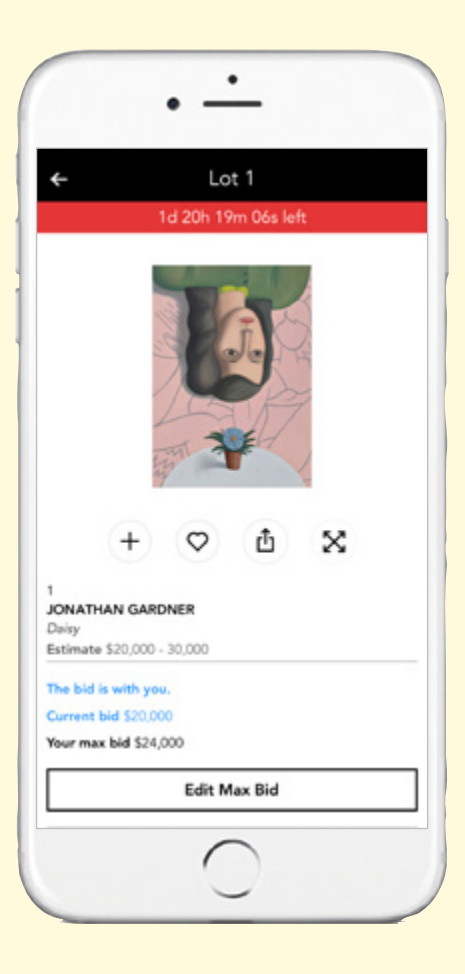

#### **手機應用程式**

## PHILLIPS

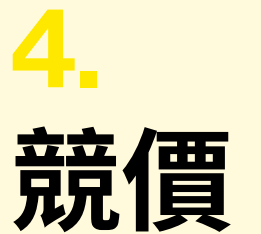

- 如果您的單次出價或最高出價被超越,您將會 收到電郵通知。
- 拍品頁面會顯示「您的出價被超越」。
- 您可按「修改」連結 /「修改最高出價」按 鈕,再 次出價或調高最高出價金額。

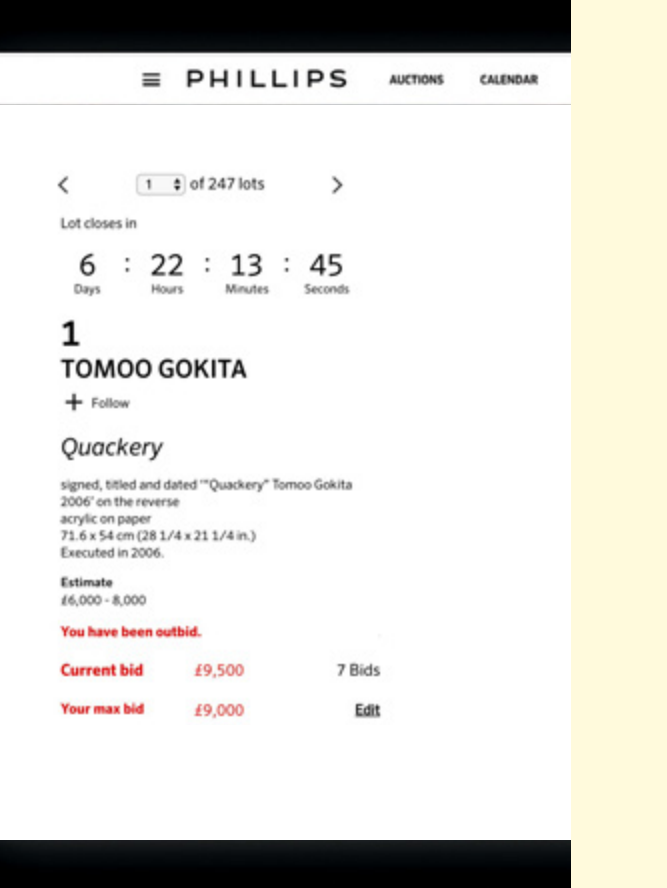

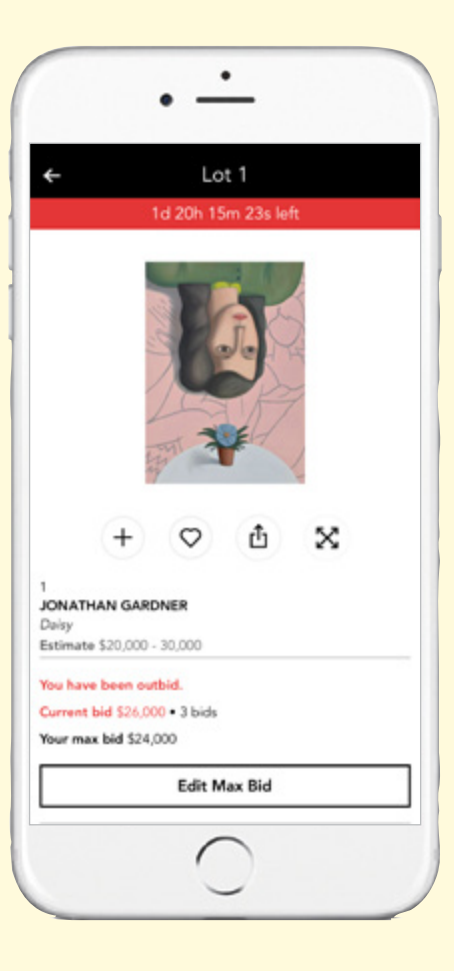

#### **網頁 手機應用程式**

## PHILLIPS

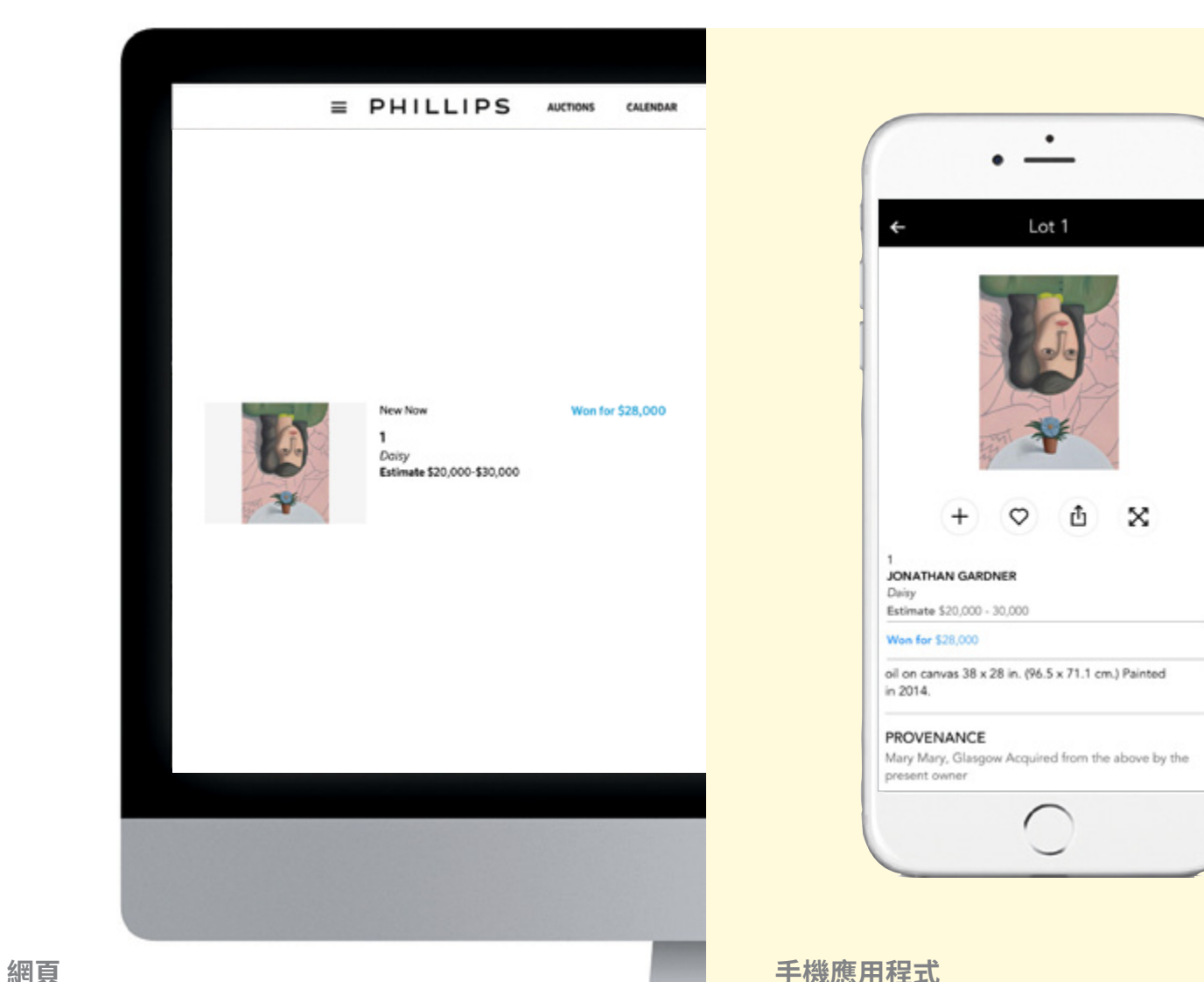

# 5. **成功競投**

- •成功投得拍品的買家將在整場拍賣完結後<sup>,</sup> 立即以電郵方式獲得確認通知。
- 在網頁和手機應用程式的「我的出價」一欄 中會列出成功投得的拍品。
- 您將在拍賣完結後的首個工作天,透過電郵 收到賬單和有關運送及付款的方法。

# **常見問題**

#### PHILLIPS

#### **我的出價可以是「設定最高出價」下拉式選單 沒有顯示的金額嗎?**

不可以。所有網上專拍的出價必須按照下拉式 選單所示的標準競價增幅進行。

品的結束競投時間。 **歡迎瀏覽我們的網頁參閱更多關於網上拍 賣的常見問題:**  phillips.com/buysell/online-only/faq

#### **如果我改變主意,可否取消或降低出價?**

不可以。所有限時網上專拍的出價皆為最終出價,不得取消或調低 金額。但您可以隨時調高出價。

#### **競投何時完結?**

在網上拍賣中心頁面、拍賣主頁面及競投主頁面均設有倒數計時。 部份拍賣可能設有逐步完結制,即拍品在上一件拍品終止競投的一 分鐘後結束,而在該些拍賣的主頁面,倒數計時將會在第一件拍品 終止競投後結束。個別拍品頁面會設有各自的倒數計時,顯示該拍

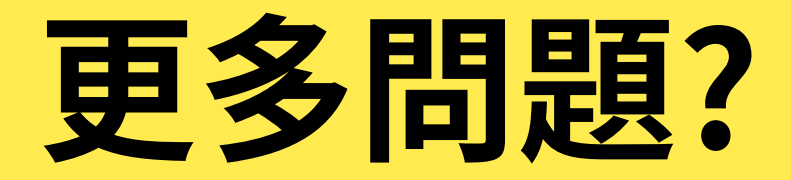

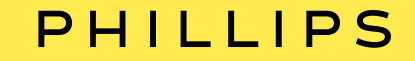

**紐約投標部** bidsnewyork@phillips.com +1212 940 1334 **倫敦投標部** bidslondon@phillips.com +44 20 7318 4045 **日內瓦投標部** bidsgeneva@phillips.com + 41 22 906 80 00 **香港投標部** bidshongkong@phillips.com + 852 2318 2029